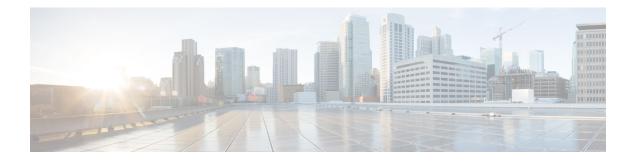

# **MPLS VPN over mGRE**

The MPLS VPN over mGRE feature overcomes the requirement that a carrier support multiprotocol label switching (MPLS) by allowing you to provide MPLS connectivity between networks that are connected by IP-only networks. This allows MPLS label switched paths (LSPs) to use generic routing encapsulation (GRE) tunnels to cross routing areas, autonomous systems, and internet service providers (ISPs). when MPLS VPNs are configured over multipoint GRE (mGRE) you can deploy layer-3 (L3) provider edge (PE) based virtual private network (VPN) services using a standards-based IP core. This allows you to provision the VPN services without using the overlay method.

- Finding Feature Information, on page 1
- Prerequisites for MPLS VPN over mGRE, on page 1
- Restrictions for MPLS VPN over mGRE, on page 2
- Information About MPLS VPN over mGRE, on page 2
- How to Configure MPLS VPN over mGRE, on page 4
- Configuration Examples for MPLS VPN over mGRE, on page 10
- Additional References, on page 12
- Feature Information for MPLS VPN over mGRE, on page 13

## **Finding Feature Information**

Your software release may not support all the features documented in this module. For the latest caveats and feature information, see Bug Search Tool and the release notes for your platform and software release. To find information about the features documented in this module, and to see a list of the releases in which each feature is supported, see the feature information table.

Use Cisco Feature Navigator to find information about platform support and Cisco software image support. To access Cisco Feature Navigator, go to https://cfnng.cisco.com/. An account on Cisco.com is not required.

# **Prerequisites for MPLS VPN over mGRE**

Before you configure MPLS VPN with mGRE tunnels, ensure that the MPLS VPN is configured and working properly. See the "Configuring MPLS Layer 3 VPNs" module for information about setting up MPLS VPNs.

## **Restrictions for MPLS VPN over mGRE**

- Tunnelled tag traffic must enter the router through a line card that supports MPLS VPN over mGRE.
- Each PE router supports one tunnel configuration only.
- MPLS VPN over mGRE feature does not support transportation of multicast traffic between VPNs, however mVPN over Rosen based mGRE can co-exist with MPLS VPN over mGRE feature to provide solution for multicast VPN.
- When a GRE tunnel has the same destination address and source address as the mGRE, the tunnel gets route-cache switched.
- The packets that require fragmentation get route cache-switched.
- When an L3VPN profile is removed and added back, then you should clear the Border Gateway Protocol (BGP) using the **clear ip bgp soft**command.
- When an mGRE tunnel is created, a dummy tunnel is also created.
- The loopback or IP address used in the update source of the BGP configuration should be the same as that of the transport source of the L3VPN profile.
- mGRE is not stateful switchover (SSO) compliant. However, both mGRE and SSO coexist.
- You can configure mGRE and multicast distribution tree (MDT) tunnels with the same loopback address.

The limitations for MPLS VPN over mGRE feature are as follows:

- Not all GRE options are supported in the hardware (for example, GRE extended header and GRE key).
  - Checking identical VLANs (Internet Control Message Protocol [ICMP] redirect) is not supported on the tunnels.
  - Features such as unicast reverse path forwarding (uRPF) and BGP policy accounting are not supported on the tunnels.

## Information About MPLS VPN over mGRE

You can configure mGRE tunnels to create a multipoint tunnel network that overlays an IP backbone. This overlay connects PE routers to transport VPN traffic.

In addition, when MPLS VPNs are configured over mGRE you can deploy L3 PE-based VPN services using a standards-based IP core. This allows you to provision the VPN services without using the overlay method. When MPLS VPN over mGRE is configured, the system uses IPv4-based mGRE tunnels to encapsulate VPN-labeled IPv4 and IPv6 packets between PEs. To deploy MPLS VPN over mGRE tunnels, you create a VRF instance, enable and configure L3 VPN encapsulation, link the route map to the application template, and set up the BGP VPNv4 and VPNv6 exchange so that updates are filtered through the route map.

## MPLS VPN over mGRE

GRE is a point-to-point tunneling protocol where two peers form the endpoints of the tunnel. It is designed to encapsulate network-layer packets inside IP tunneling packets. mGRE is a similar protocol with a single endpoint at one side of the tunnel connected to multiple endpoints at the other side of the tunnel. The mGRE tunnel provides a common link between branch offices that connect to the same VPN. Because mGRE is a point-to-multipoint model, fully meshed GRE tunnels are not required to interconnect MPLS VPN PE devices.

MPLS is a widely deployed VPN internet architecture. MPLS requires that all core routers in the network support MPLS. This feature is useful in networks where the service provider uses a backbone carrier to provide connectivity.

The MPLS VPN over mGRE feature overcomes the requirement of carrier support MPLS by allowing you to provide MPLS connectivity between networks that are connected by IP-only networks. This allows MPLS LSPs to use GRE tunnels to cross routing areas, autonomous systems, and ISPs.

When MPLS VPNs are configured over mGRE you can deploy L3 PE-based VPN services using a standards-based IP core. This allows you to provision the VPN services without using LSP or a Label Distribution Protocol (LDP). The system uses IPv4-based mGRE tunnels to encapsulate VPN-labeled IPv4 and IPv6 packets between PEs.

The MPLS VPN over mGRE feature also allows you to deploy existing MPLS VPN LSP-encapsulated technology concurrently with MPLS VPN over mGRE and enables the system to determine which encapsulation method is used to route specific traffic. The ingress PE router determines which encapsulation technology to use when a packet is sent to the remote PE router.

This section includes information on the following topics on MPLS VPN over mGRE feature:

### **Route Maps**

By default, VPN traffic is sent using an LSP. The MPLS VPN over mGRE feature uses user-defined route maps to determine which VPN prefixes are reachable over an mGRE tunnel and which VPN prefixes are reachable using an LSP. The route map is applied to advertisements for VPNv4 and VPNv6 address families. The route map uses a next hop tunnel table to determine the encapsulation method for the VPN traffic.

To route traffic over the mGRE tunnel, the system creates an alternative address space that shows that all next hops are reached by encapsulating the traffic in an mGRE tunnel. To configure a specific route to use an mGRE tunnel, the user adds an entry for that route to the route map. The new entry remaps the Network Layer Reachability Information (NLRI) of the route to the alternative address space. If there is no remap entry in the route map for a route, then traffic on that route is forwarded over an LSP.

When the user configures MPLS VPN over mGRE, the system automatically provisions the alternative address space, normally held in the tunnel-encapsulated virtual routing and forwarding (VRF) instance. To ensure that all traffic reachable through the address space is encapsulated in an mGRE tunnel, the system installs a single default route out of a tunnel. The system also creates a default tunnel on the route map. The user can attach this default route map to the appropriate BGP updates.

### **Tunnel Endpoint Discovery and Forwarding**

In order for the MPLS VPN over mGRE feature to function correctly, the system must be able to discover the remote PEs in the system and construct tunnel forwarding information for these remote PEs. In addition the system must be able to detect when a remote PE is no longer valid and remove the tunnel forwarding information for that PE.

If an ingress PE receives a VPN advertisement over BGP, it uses the route target attributes (which it inserts into the VRF) and the MPLS VPN label from the advertisement, to associate the prefixes with the appropriate customer. The next hop of the inserted route is set to the NLRI of the advertisement.

The advertised prefixes contain information about remote PEs in the system (in the form of NLRIs), and the PE uses this information to notify the system when an NLRI becomes active or inactive. The system uses this notification to update the PE forwarding information.

When the system receives notification of a new remote PE, it adds the information to the tunnel endpoint database, which causes the system to create an adjacency associated with the tunnel interface. The adjacency description includes information on the encapsulation and other processing that the system must perform to send encapsulated packets to the new remote PE.

The adjacency information is placed into the tunnel encapsulated VRF. When a user remaps a VPN NLRI to a route in the VRF (using the route map), the system links the NLRI to the adjacency; therefore the VPN is linked to a tunnel.

### **Tunnel Decapsulation**

When the egress PE receives a packet from a tunnel interface that uses the MPLS VPN over mGRE feature, the PE decapsulates the packet to create a VPN label tagged packet, and sends the packet to the MPLS forwarding (MFI) code.

## **Tunnel Source**

The MPLS VPN over mGRE feature uses a single tunnel configured as an mGRE tunnel to configure a system with a large number of endpoints (remote PEs). To identify the origin of tunnel-encapsulated packets, the system uses the tunnel source information.

At the transmitting (ingress) PE, when a VPN packet is sent to a tunnel, the tunnel destination is the NLRI. At a receiving (egress) PE, the tunnel source is the address that the packets encapsulated in the mGRE tunnel are received on. Therefore, at the egress PE the packet destination must match the NLRI from the local PE.

### IPv6 VPN

If the advertising PE router has an IPv6 address then the NLRI must also be an IPv6 address (regardless of the network between the PEs). If the network between the PEs is IPv4 based, the system creates the IPv6 address of the advertising PE using an IPv4 mapped address in the following form: ::FFFF:IPv4-PE-address. The receiving PE sets the next hop for the VPN tag IPv6 prefixes to the IPv4 address embedded in the IPv6 NLRI. This enables the PE to link VPNv6 traffic to an LSP or an mGRE tunnel in the same way it maps VPNv4 traffic.

When a PE receives VPNv6 updates, it applies the IPv6 route map. The MPLS VPN over mGRE feature uses the IPv6 route map to set the next hop information in the Tunnel\_Encap VRF.

## How to Configure MPLS VPN over mGRE

## **Configuring an L3VPN Encapsulation Profile**

This section describes how to configure an L3VPN encapsulation profile.

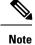

Transport protocols such as IPv6, MPLS, IP, and Layer 2 Tunneling Protocol version 3 (L2TPv3) can also be used in this configuration.

### **SUMMARY STEPS**

- 1. enable
- 2. configure terminal
- **3. 13vpn encapsulation ip** *profile-name*
- **4.** transport ipv4 [source interface-type interface-number ]
- **5.** protocol gre [ key gre-key ]
- 6. end
- 7. show 13vpn encapsulation ip profile-name

### **DETAILED STEPS**

|        | Command or Action                                                | Purpose                                                                                                    |  |
|--------|------------------------------------------------------------------|----------------------------------------------------------------------------------------------------|--|
| Step 1 | enable                                                           | Enables privileged EXEC mode.                                                                                                    |  |
|        | Example:                                                         | • Enter your password if prompted.                                                                                                    |  |
|        | Router> enable                                                   |                                                                                                    |  |
| Step 2 | configure terminal                                               | Enters global configuration mode.                                                                                                    |  |
|        | Example:                                                         |                                                                                                    |  |
|        | Router# configure terminal                                       |                                                                                                    |  |
| Step 3 | 13vpn encapsulation ip profile-name                              | Enters L3 VPN encapsulation configuration mode to create                                                                                                    |  |
|        | Example:                                                         | the tunnel.                                                                                                    |  |
|        | Router(config)# 13vpn encapsulation ip tunnel encap              |                                                                                                    |  |
| Step 4 | transport ipv4 [source interface-type interface-number ]         | (Optional) Specifies IPv4 transport source mode and defines the transport source interface.                                                                              |  |
|        | <b>Example:</b><br>Router(config-13vpn-encap-ip)# transport ipv4 | • If you use the <b>transport ipv4 source</b> <i>interface-type interface-number</i> command, make sure that the specified source address is used as the next hop in BGP |  |
|        | source loopback 0                                                | updates advertised by the PE.                                                                                                    |  |
|        |                                                                  | • If you do not use this command, the <b>bgp update source</b> or <b>bgp next-hop</b> command is automatically used as the tunnel source.                                |  |
| Step 5 | protocol gre [ key gre-key ]                                     | Specifies GRE as the tunnel mode and sets the GRE key.                                                                                                    |  |
|        | Example:                                                         |                                                                                                    |  |

|        | Command or Action                                       | Purpose                                                                            |
|--------|---------------------------------------------------------|------------------------------------------------------------------------------------|
|        | Router(config-l3vpn-encap-ip)# protocol gre key<br>1234 |                                                                                    |
| Step 6 | end<br>Example:                                         | Exits L3 VPN encapsulation configuration mode and returns to privileged EXEC mode. |
|        | Router(config-l3vpn-encap-ip)# end                      |                                                                                    |
| Step 7 | show l3vpn encapsulation ip profile-name                | (Optional) Displays the profile health and the underlying                          |
|        | Example:                                                | tunnel interface.                                                                  |
|        | Router# show 13vpn encapsulation ip tunnel encap        |                                                                                    |

## **Configuring BGP and Route Maps**

Perform this task to configure BGP and route maps. The following steps also enable you to link the route map to the application template and set up the BGP VPNv4 and VPNv6 exchange so that the updates are filtered through the route map.

### **SUMMARY STEPS**

- 1. enable
- 2. configure terminal
- **3.** router bgp as-number
- 4. bgp log-neighbor-changes
- 5. neighbor ip-address remote-as as-number
- 6. neighbor *ip-address* update-source *interface name*
- 7. address-family ipv4
- 8. no synchronization
- 9. redistribute connected
- 10. neighbor *ip-address* activate
- 11. no auto-summary
- 12. exit
- 13. address-family vpnv4
- 14. neighbor ip-address activate
- 15. neighbor *ip-address* send-community both
- 16. neighbor ip-address route-map map-name in
- **17**. exit
- 18. address-family vpnv6
- 19. neighbor ip-address activate
- 20. neighbor *ip-address* send-community both
- 21. neighbor ip-address route-map map-name in
- **22**. exit
- 23. route-map map-tag permit position
- 24. set ip next-hop encapsulate l3vpn profile-name

- 25. set ipv6 next-hop encapsulate l3vpn profile-name
- **26**. exit
- **27**. exit

## **DETAILED STEPS**

|        | Command or Action                                                            | Purpose                                                                                                    |  |
|--------|------------------------------------------------------------------------------|----------------------------------------------------------------------------------------------------|--|
| Step 1 | enable                                                                       | Enables privileged EXEC mode.                                                                               |  |
|        | Example:                                                                     | • Enter your password if prompted.                                                                          |  |
|        | Router> enable                                                               |                                                                                                    |  |
| Step 2 | configure terminal                                                           | Enters global configuration mode.                                                                           |  |
|        | Example:                                                                     |                                                                                                    |  |
|        | Router# configure terminal                                                   |                                                                                                    |  |
| Step 3 | router bgp as-number                                                         | Specifies the number of an autonomous system that                                                           |  |
|        | Example:                                                                     | identifies the router to other BGP routers and tags the routing information passed along, and enters router |  |
|        | Router(config)# router bgp 100                                               | configuration mode.                                                                                         |  |
| Step 4 | bgp log-neighbor-changes                                                     | Enables logging of BGP neighbor resets.                                                                     |  |
|        | Example:                                                                     |                                                                                                    |  |
|        | Router(config-router)# bgp log-neighbor-changes                              |                                                                                                    |  |
| Step 5 | neighbor ip-address remote-as as-number                                      | Adds an entry to the BGP or multiprotocol BGP neighbo                                                       |  |
|        | Example:                                                                     | table.                                                                                                    |  |
|        | Router(config-router)# neighbor 209.165.200.225<br>remote-as 100             |                                                                                                    |  |
| Step 6 | <b>neighbor</b> <i>ip-address</i> <b>update-source</b> <i>interface name</i> | Allows BGP sessions to use any operational interface for                                                    |  |
|        | Example:                                                                     | TCP connections.                                                                                            |  |
|        | Router(config-router)# neighbor 209.165.200.225<br>update-source loopback 0  |                                                                                                    |  |
| Step 7 | address-family ipv4                                                          | Enters address family configuration mode to configure                                                       |  |
|        | Example:                                                                     | routing sessions that use IPv4 address prefixes.                                                            |  |
|        | Router(config-router)# address-family ipv4                                   |                                                                                                    |  |
| Step 8 | no synchronization                                                           | Enables the Cisco software to advertise a network route                                                     |  |
|        | Example:                                                                     | without waiting for an IGP.                                                                                 |  |
|        | Router(config-router-af)# no synchronization                                 |                                                                                                    |  |

|         | Command or Action                                                                                                    | Purpose                                                                                                    |
|---------|----------------------------------------------------------------------------------------------------|----------------------------------------------------------------------------------------------------|
| Step 9  | <pre>redistribute connected Example: Router(config-router-af)# redistribute connected</pre>                                                                       | Redistributes routes from one routing domain into another<br>routing domain and allows the target protocol to<br>redistribute routes learned by the source protocol and<br>connected prefixes on those interfaces over which the<br>source protocol is running. |
| Step 10 | <pre>neighbor ip-address activate Example: Router(config-router-af)# neighbor 209.165.200.225 activate</pre>                                                      | Enables the exchange of information with a BGP neighbor                                                                                                    |
| Step 11 | no auto-summary<br>Example:<br>Router(config-router-af)# no auto-summary                                                                                          | Disables automatic summarization and sends subprefix<br>routing information across classful network boundaries.                                                                                                    |
| Step 12 | exit<br>Example:<br>Router(config-router-af)# exit                                                                                                    | Exits address family configuration mode.                                                                                                    |
| Step 13 | address-family vpnv4<br>Example:<br>Router(config-router)# address-family vpnv4                                                                                   | Enters address family configuration mode to configure<br>routing sessions, such as BGP, that use standard VPNv4<br>address prefixes.                                                                                                    |
| Step 14 | neighbor ip-address activate         Example:         Router(config-router-af)# neighbor 209.165.200.225         activate                                         | Enables the exchange of information with a BGP neighbor                                                                                                    |
| Step 15 | neighbor ip-address send-community both         Example:         Router(config-router-af)# neighbor 209.165.200.225         send-community both                   | Specifies that a communities attribute, for both standard<br>and extended communities, should be sent to a BGP<br>neighbor.                                                                                                    |
| Step 16 | neighbor <i>ip-address</i> route-map <i>map-name</i> in<br>Example:<br>Router(config-router-af)# neighbor 209.165.200.225<br>route-map SELECT_UPDATE_FOR_L3VPN in | Applies the named route map to the incoming route.                                                                                                    |
| Step 17 | exit<br>Example:                                                                                                    | Exits address family configuration mode.                                                                                                    |

|         | Command or Action                                                                                                    | Purpose                                                                                                    |
|---------|----------------------------------------------------------------------------------------------------|----------------------------------------------------------------------------------------------------|
|         | Router(config-router-af)# exit                                                                                                    |                                                                                                    |
| Step 18 | address-family vpnv6<br>Example:<br>Router(config-router)# address-family vpnv6                                                                        | Enters address family configuration mode to configure<br>routing sessions, such as BGP, that use VPNv6 address<br>prefixes.                                                                                                    |
| Step 19 | <pre>neighbor ip-address activate Example: Router(config-router-af)# neighbor 209.165.200.252 activate</pre>                                           | Enables the exchange of information with a BGP neighbor.                                                                                                    |
| Step 20 | neighbor ip-address send-community both         Example:         Router(config-router-af) # neighbor 209.165.200.252         send-community both       | Specifies that a communities attribute, for both standard<br>and extended communities, should be sent to a BGP<br>neighbor.                                                                                                    |
| Step 21 | <pre>neighbor ip-address route-map map-name in Example: Router(config-router-af) # neighbor 209.165.200.252 route-map SELECT_UPDATE_FOR_L3VPN in</pre> | Applies the named route map to the incoming route.                                                                                                    |
| Step 22 | <pre>exit Example: Router(config-router-af)# exit</pre>                                                                                                | Exits address family configuration mode.                                                                                                    |
| Step 23 | <pre>route-map map-tag permit position Example: Router(config-router)# route-map SELECT_UPDATE_FOR_L3VPN permit 10</pre>                               | <ul> <li>Enters route-map configuration mode and defines the conditions for redistributing routes from one routing protocol into another.</li> <li>The <b>redistribute</b> router configuration command uses the specified map tag to reference this route map. Multiple route maps may share the same map tag name.</li> </ul>                                                                                                    |
|         |                                                                                                    | <ul> <li>If the match criteria are met for this route map, the route is redistributed as controlled by the set actions.</li> <li>If the match criteria are not met, the next route map with the same map tag is tested. If a route passes none of the match criteria for the set of route maps sharing the same name, it is not redistributed by that set.</li> <li>The <i>position</i> argument indicates the position a new route map will have in the list of route maps already configured with the same name.</li> </ul> |

|         | Command or Action                                                           | Purpose                                                                                                    |
|---------|-----------------------------------------------------------------------------|----------------------------------------------------------------------------------------------------|
| Step 24 | set ip next-hop encapsulate l3vpn profile-name<br>Example:                  | Indicates that output IPv4 packets that pass a match clause<br>of the route map are sent to the VRF for tunnel<br>encapsulation. |
|         | Router(config-route-map)# set ip next-hop<br>encapsulate l3vpn my profile   |                                                                                                    |
| Step 25 | set ipv6 next-hop encapsulate l3vpn profile-name                            | Indicates that output IPv6 packets that pass a match clause                                                                      |
|         | Example:                                                                    | of the route map are sent to the VRF for tunnel encapsulation.                                                                   |
|         | Router(config-route-map)# set ip next-hop<br>encapsulate l3vpn tunnel encap |                                                                                                    |
| Step 26 | exit                                                                        | Exits route-map configuration mode and enters global                                                                             |
|         | Example:                                                                    | configuration mode.                                                                                                    |
|         | Router(config-route-map)# exit                                              |                                                                                                    |
| Step 27 | exit                                                                        | Exits global configuration mode.                                                                                                 |
|         | Example:                                                                    |                                                                                                    |
|         | Router(config)# exit                                                        |                                                                                                    |

# **Configuration Examples for MPLS VPN over mGRE**

## **Example Verifying the MPLS VPN over mGRE Configuration**

Use the following examples to verify that the configuration is working properly:

#### **Cisco Express Forwarding (CEF) Switching**

You can verify that CEF switching is working as expected:

```
Router# show ip cef vrf Customer_A tunnel 0

209.165.200.250

/24

nexthop 209.165.200.251 Tunnel0 label 16
```

#### **Endpoint Creation**

You can verify the tunnel endpoint that has been created:

```
Router# show tunnel endpoints tunnel 0
Tunnel0 running in multi-GRE/IP mode
Endpoint transport 209.165.200.251 Refcount 3 Base 0x2AE93F0 Create Time 00:00:42
overlay 209.165.200.254 Refcount 2 Parent 0x2AE93F0 Create Time 00:00:42
```

#### Adjacency

You can verify that the corresponding adjacency has been created:

| Router# | show adjacency t | tunnel 0           |
|---------|------------------|--------------------|
| Prot    | ocol Interface   | Address            |
| IP      | Tunnel0          | 209.165.200.251(4) |
| TAG     | TunnelO          | 209.165.200.251(3) |

Profile Health

You can use **show l3vpn encapsulation** *profile-name* command to get information on the basic state of the application. The output of this command provides you details on the references to the underlying tunnel.

```
Router# show 13vpn encapsulation ip tunnel encap

Profile: tunnel encap

transport ipv4 source Auto: Loopback0

protocol gre

Tunnel Tunnel0 Created [OK]

Tunnel Linestate [OK]

Tunnel Transport Source (Auto) Loopback0 [OK]
```

## **Example Configuration Sequence for MPLS VPN over mGRE**

This example shows the configuration sequence for MPLS VPN over mGRE:

```
vrf definition Customer A
 rd 100:110
route-target export 100:1000
route-target import 100:1000
address-family ipv4
exit-address-family
address-family ipv6
 exit-address-family
Т
1
ip cef
ipv6 unicast-routing
ipv6 cef
1
1
13vpn encapsulation ip sample profile name
transport source loopback 0
protocol gre key 1234
Т
1
interface Loopback0
 ip address 209.165.200.252 255.255.255.224
 ip router isis
I.
interface Serial2/0
vrf forwarding Customer A
 ip address 209.165.200.253 255.255.254
ipv6 address 3FFE:1001::/64 eui-64
no fair-queue
serial restart-delay 0
1
```

```
router bgp 100
bgp log-neighbor-changes
neighbor 209.165.200.254 remote-as 100
neighbor 209.165.200.254 update-source Loopback0
address-family ipv4
 no synchronization
 redistribute connected
 neighbor 209.165.200.254 activate
 no auto-summary
 exit-address-family
 1
 address-family vpnv4
 neighbor 209.165.200.254 activate
 neighbor 209.165.200.254 send-community both
 neighbor 209.165.200.254 route-map SELECT_UPDATE_FOR_L3VPN in
 exit-address-family
address-family vpnv6
 neighbor 209.165.200.254 activate
 neighbor 209.165.200.254 send-community both
 neighbor 209.165.200.254 route-map SELECT UPDATE FOR L3VPN in
 exit-address-family
address-family ipv4 vrf Customer A
 no synchronization
 redistribute connected
 exit-address-family
address-family ipv6 vrf Customer A
 redistribute connected
 no synchronization
exit-address-family
ļ
!
route-map SELECT UPDATE FOR L3VPN permit 10
set ip next-hop encapsulate sample profile name
set ipv6 next-hop encapsulate sample profile name
```

# **Additional References**

#### **Related Documents**

| Related Topic                 | Document Title                                                    |  |
|-------------------------------|-------------------------------------------------------------------|--|
| Configuring MPLS Layer 3 VPNs | Cisco IOS XE Multiprotocol Label Switching Configuration Guide    |  |
| Cisco Express Forwarding      | Cisco IOS XE IP Switching Configuration Guide                     |  |
| Generic routing encapsulation | Cisco IOS XE Interface and Hardware Component Configuration Guide |  |

#### **Standards**

| Standard | Title |
|----------|-------|
| None     |       |

L

#### MIBs

| МІВ                     | MIBs Link                                                                                                    |
|-------------------------|----------------------------------------------------------------------------------------------------|
| IETF-PPVPN-MPLS-VPN-MIB | To locate and download MIBs for selected platforms, Cisco software releases, and feature sets, use Cisco MIB Locator found at the following URL: |
|                         | http://www.cisco.com/go/mibs                                                                                                    |

### RFCs

| RFC      | Title                                                     |
|----------|-----------------------------------------------------------|
| RFC 2547 | BGP/MPLS VPNs                                             |
| RFC 2784 | Generic Routing Encapsulation (GRE)                       |
| RFC 2890 | Key Sequence Number Extensions to GRE                     |
| RFC 4023 | Encapsulating MPLS in IP or Generic Routing Encapsulation |
| RFC 4364 | BGP/MPLS IP Virtual Private Networks (VPNs)               |

### **Technical Assistance**

| Description                                                                                                    | Link |
|----------------------------------------------------------------------------------------------------|------|
| The Cisco Support and Documentation website provides<br>online resources to download documentation, software,<br>and tools. Use these resources to install and configure<br>the software and to troubleshoot and resolve technical<br>issues with Cisco products and technologies. Access to<br>most tools on the Cisco Support and Documentation<br>website requires a Cisco.com user ID and password. |      |

# Feature Information for MPLS VPN over mGRE

The following table provides release information about the feature or features described in this module. This table lists only the software release that introduced support for a given feature in a given software release train. Unless noted otherwise, subsequent releases of that software release train also support that feature.

Use Cisco Feature Navigator to find information about platform support and Cisco software image support. To access Cisco Feature Navigator, go to www.cisco.com/go/cfn. An account on Cisco.com is not required.

I

| Feature Name  | Releases             | Feature Information                                                                                                    |
|---------------|----------------------|----------------------------------------------------------------------------------------------------|
| MPLS VPN over | Cisco IOS XE Release | This feature provides support to carry MPLS Layer 3 VPN traffic over mGRE.                                                                                                    |
| mGRE          | 3.1S                 | The following commands were introduced or modified by this feature: 13vpn encapsulation ip, protocol gre, show 13vpn encapsulation ip, transport ipv4, set ip next-hop, set ipv6 next-hop. |